# **ILMOITTAUTUMINEN BILJARDILIIGAAN**

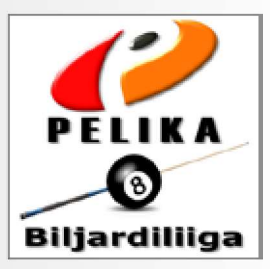

1. Biljardiliiga.net sivulla valitaan kausi 2017-2018 ja sitten Ilmoittautuminen. Valitse Uusi käyttäjä tai Kirjaudu

#### Uusi käyttäjä

Joukkueen liigaan ilmoittavasta tulee automaattisesti kapteeni.

Toisena ilmoitettu pelaaja on varakapteeni. Ilmoitettava vähintään kolme pelaajaa. Täytä kaikki tiedot lomakkeeseen huolella ja Tallenna. Ruudun oikeaan ylänurkkaan tulee ilmoitus "Uusi käyttäjä rekisteröity". Laita tunnukset huolellisesti talteen! Sen jälkeen voit ilmoittautua käyttäjätunnuksilla Kirjaudu - Ilmoittautuminen. Valitse Joukkueliiga tai Kymppicup.

# Tunnukset omaava (viime kauden tai jo luotu)

Kirjaudu tunnuksilla ja korjaa, jos tietosi ovat muuttuneet.

Ilmoita joukkue Ilmoittautuminen, valitse Joukkueliiga tai Kymppicup.

## Ilmoittautumiskaavake

Sukunimi, etunimi ja kutsumanimi yhdistelmä tulee olla henkilön kohdalla yksilöllinen, vain kirjainten käyttö sallittu pelaajan nimessä. Valitse tiedot valintalistalta, jos löytyy, ellei täytä ne. Pelaajat tulee kirjoittaa sukunimi etunimi, silloin hakupalvelusta ne löytyy oikein päin. Täytä lomakkeeseen kaikki tiedot vähintään kolmelta pelaajalta ja Lähetä ilmoittautuminen.

#### 2. Ilmoituminen on sitova

Joukkueen kapteeni vastaa tietojen oikeellisuudesta ja vastaa joukkueen toiminnasta.

## 3. Joukkueen hyväksyminen

Biljardiliiga hyväksyy joukkueet liigaan. Sen jälkeen löydät joukkueen tiedot Hae tietoa kohdasta joukkueen, pelipaikan tai omalla nimelläsi. Siellä voi myös kirjata lisää pelaajia joukkueeseen.

# 4. Pelaajien lisääminen joukkueeseen

Joukkueiden pelaajamäärä ei ole rajoitettun niitä voi ottaa lisää koko kauden.

Menemällä kirjautuneena joukkueen sivuille voi Pelaajatilastot kohdasta.

lisätä pelaajia joukkueeseen

Yhdessä ottelussa voi pelata kerralla 4-7 pelaajaa. (HUOM. Naisjoukkueet ja vaihtopelaajat)

# 5. Huomioitavaa

Mikäli et saa esiin lomaketta tunnusten luomiseksi, tarkista selaimen asetuksista että javascriptin käyttö on sallittu.

Selaimen tulee sallia evästeiden käyttö (Internet explorerissa kaikkien evästeiden käyttö). Mikäli ongelmia ilmoittautumisessa, kokeile jotain toista selainta.

# 6. Käyttöoikeudet joukkueen sivuille

Kapteeni/kirjuri voi myöntää tarvittaessa käyttöoikeuksia joukkueen pelaajille joukkueen sivulla, Käyttöoikeudet. Ensin käyttöoikeuden saajan on hankittava käyttäjätunnukset. Käyttöoikeudet omaavat pelaajat voivat kirjata tuloksia ja lisätä pelaajia joukkueeseen.

# 7. Biljardiliigan tiedot biljardiliiga.net yläreunan linkeistä

Perustiedot, Joukkueliiga, KymppiCup, Pelaajaturnaukset

Lisätietoa

Sivuilta > Viesti kilpailujohdolle